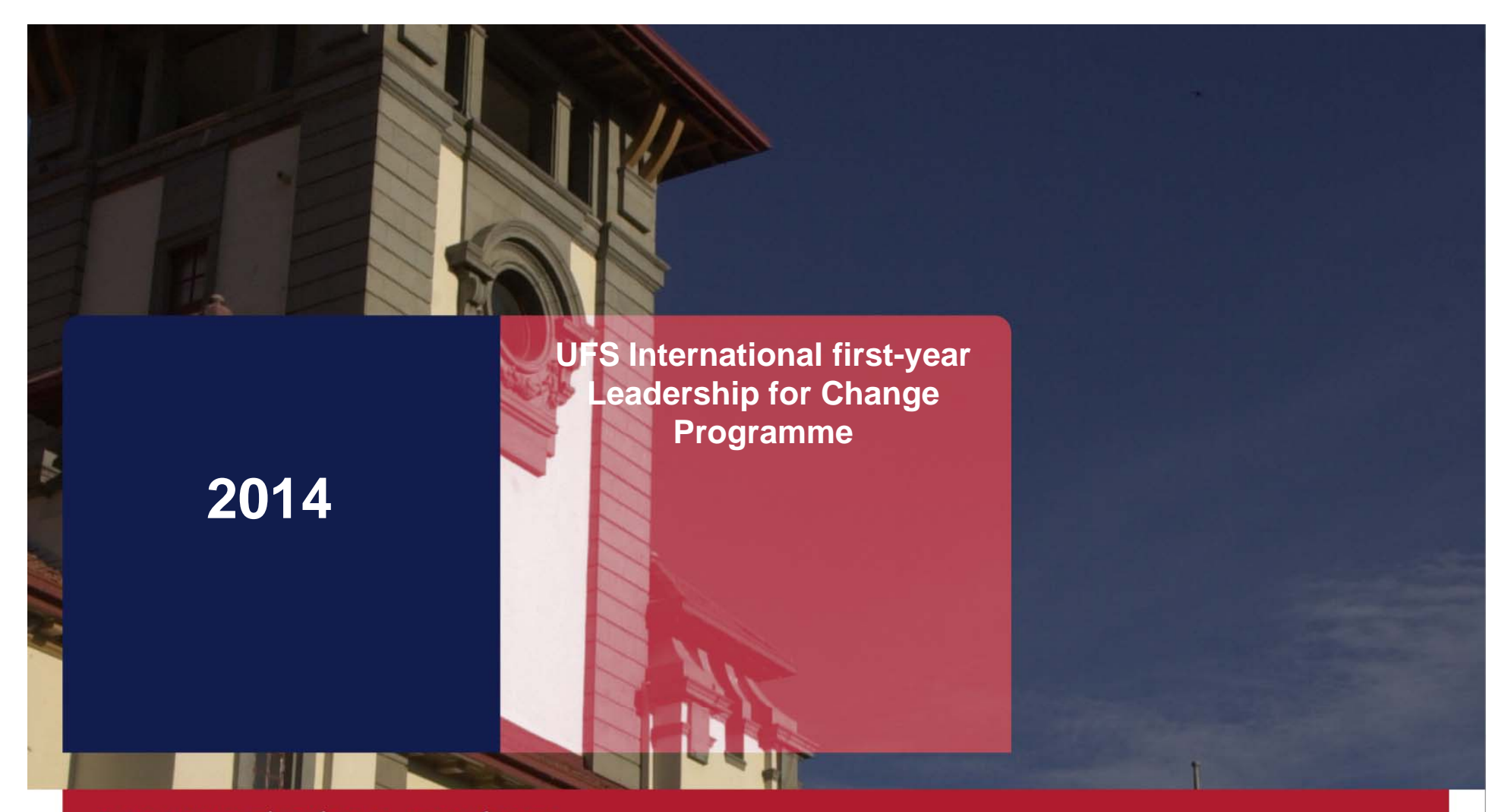

T: 051 401 9111 info@ufs.ac.za www.ufs.ac.za

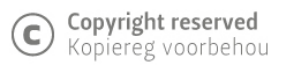

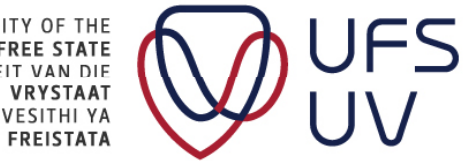

UNIVERSITY OF THE<br>FREE STATE<br>UNIVERSITEIT VAN DIE<br>VINIVESITHI YA<br>YUNIVESITHI YA

# INTRODUCTION

- •Welcome
- • Practical arrangements
	- Attendance register
	- **≻**Bathrooms
	- **≻ Cellphones**
	- **≻ Questions**

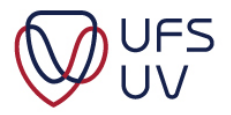

Finalised the following documents:

- $\triangleright$  Finalized CV
- **▶ Finalised Reference Letter**
- Finalised Essay questions for leadership, diversity and citizenship.

Complete application form at http://www.ufs.ac.za/f1

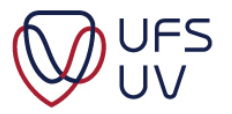

### **OVERVIEW**

### ≻ Go to http://www.ufs.ac.za/f1

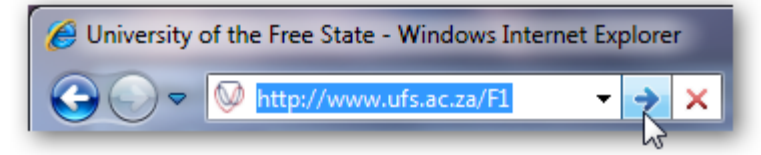

### $\triangleright$  Required information is available

#### **APPLICATION PACK**

Please find some background information, requirements, instructions and other relevant information to apply for the UFS International first-year leadership programme.

#### Read the following documents and complete the electronic application form:

- 
- 1. Letter to applicants<br>2. Concept brief: Programme
- 3. Programme 2011
- 4. Application: Procedure and schedule
- 5. Application: Requirements
- 6. Application: Instructions and check list
- 7. Application: Letters of Reference (Word format)
- 8. Curriculum Vitae Template (Word format)

#### (Read the following document before completing the application form)

- 9. Questions on Leadership, Diversity & Citizenship
- 10. Electronic application form  $4\omega$

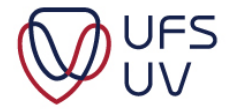

# **OVERVIEW**

#### Step-by-Step

- 1. Login Click Next
- 2. Checklist Download templates of required documents
- 3. Biographical Information Click Next
- 4. Essay questions Click Next
- 5. Load documents
	- $\bullet$ CV
	- • Reference letterClick **Submit**

Confirmation (displayed and emailed)

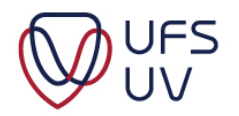

# ELECTRONIC APPLICATION FORM

- On www.ufs.ac.za/F1
- **≻ Click on "Electronic application form"**

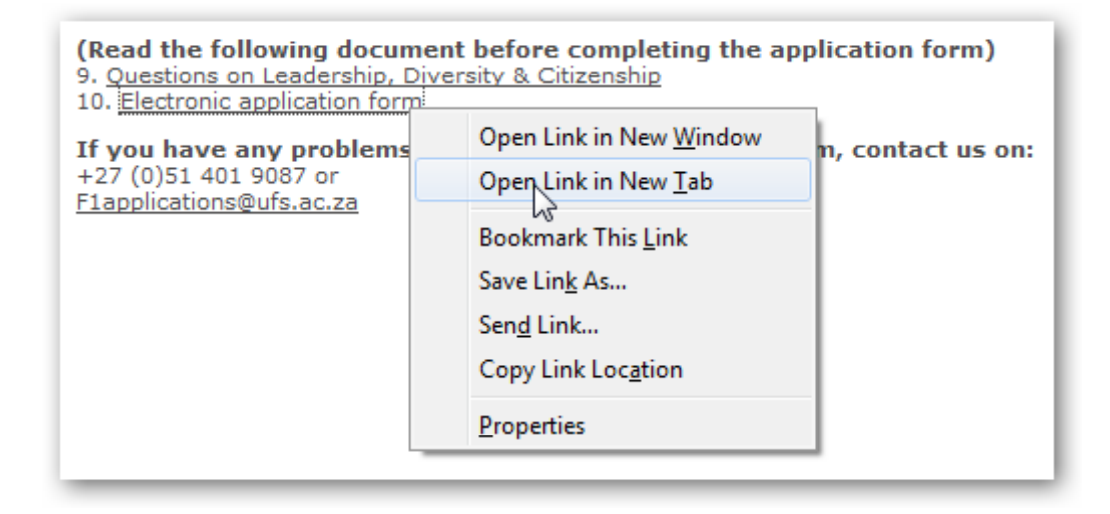

 $\triangleright$  The form is opened in a new window.

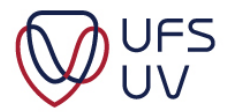

# 1. LOGIN

Complete the fields applicable to you:

- **≻ Student Number**
- ID number (for South African Students)
- Passport number ( for International Students)

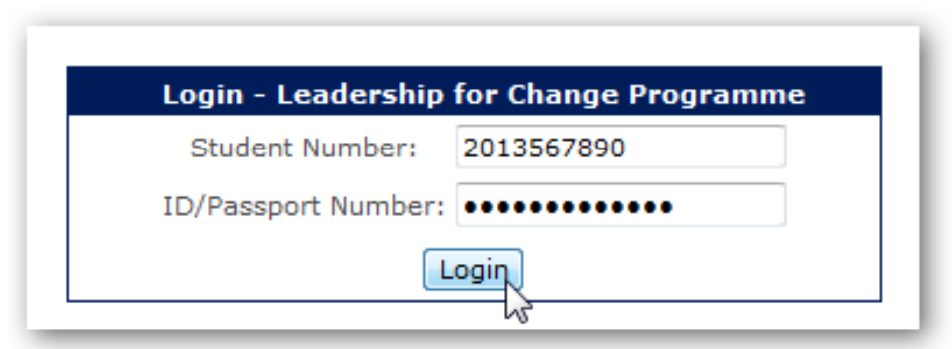

#### Click **Login** to continue

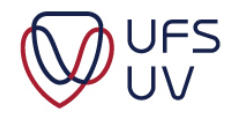

# 1. APPLICATION INFORMATION

Details must be valid according to your student record

– Contact

+27 (0)51 401 9087 or **F1applications@ufs.ac.za** 

- Provide student number and ID/Passport number

**► Do not use spaces** 

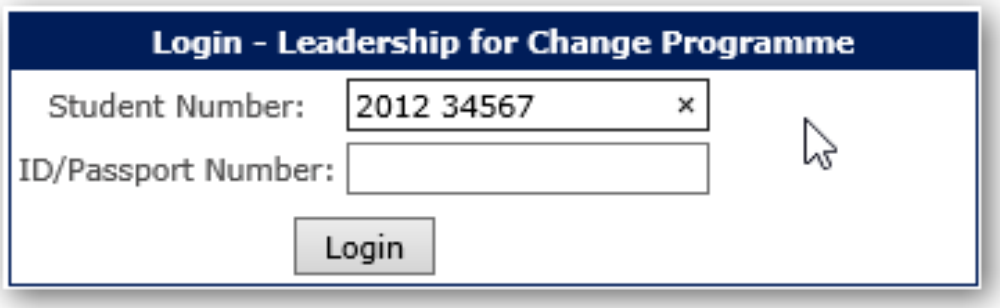

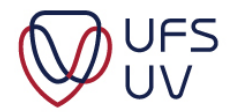

# 2. CHECKLIST

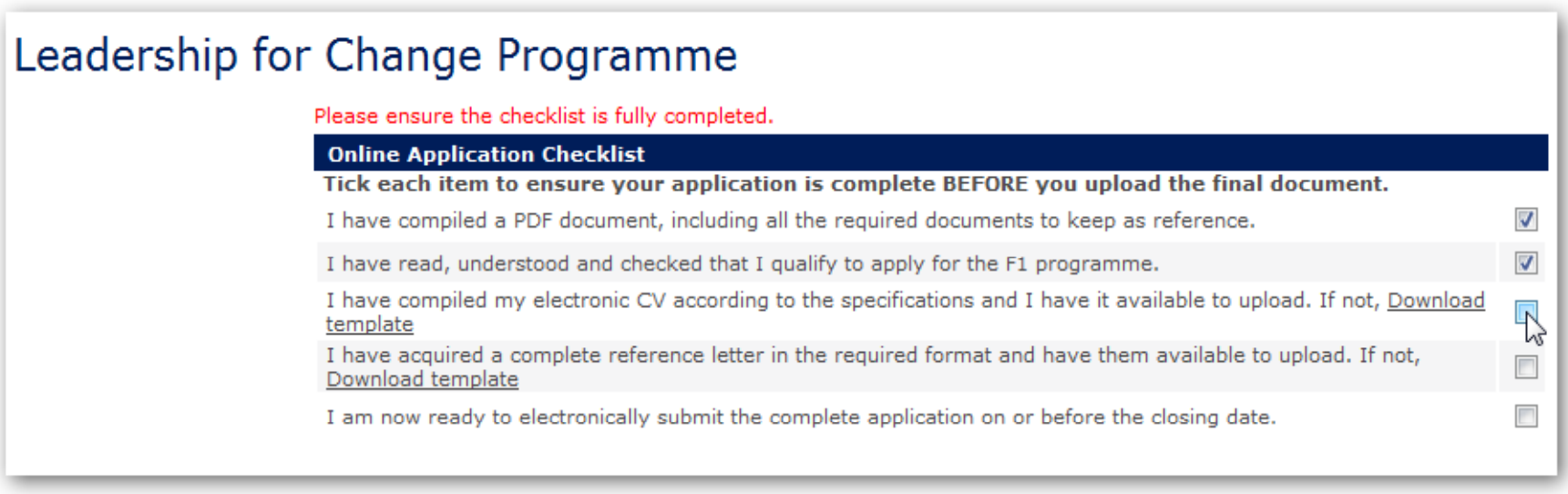

# Click Download template

- $\triangleright$  Fill in your information and save
- $\triangleright$  Send to your reference and upload later.

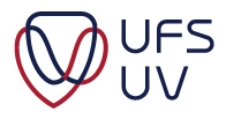

# 3. BIOGRAPHICAL INFORMATION

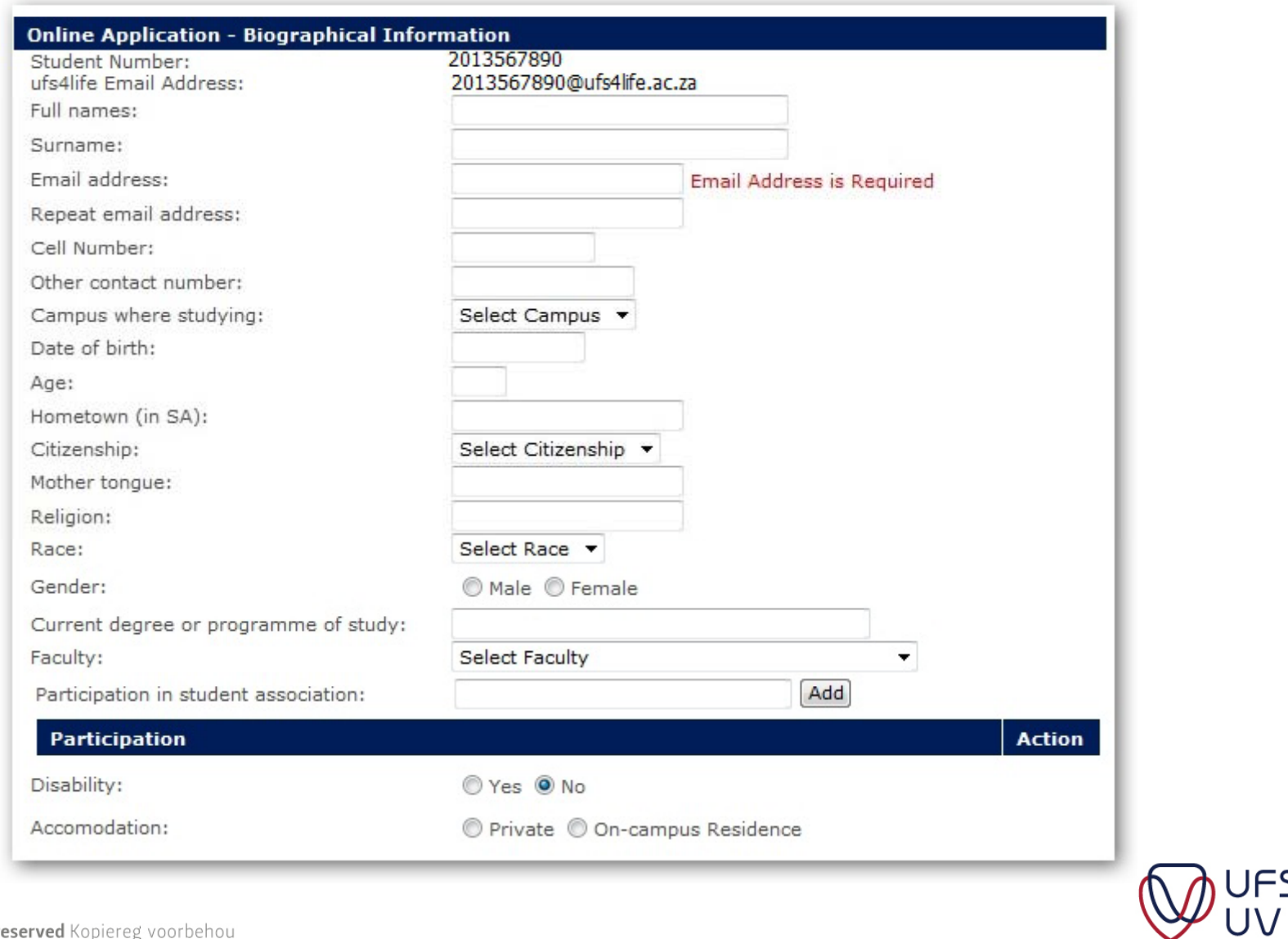

**UFS** 

### 4. QUESTIONS ON LEADERSHIP, DIVERSITY AND CITIZENSHIP

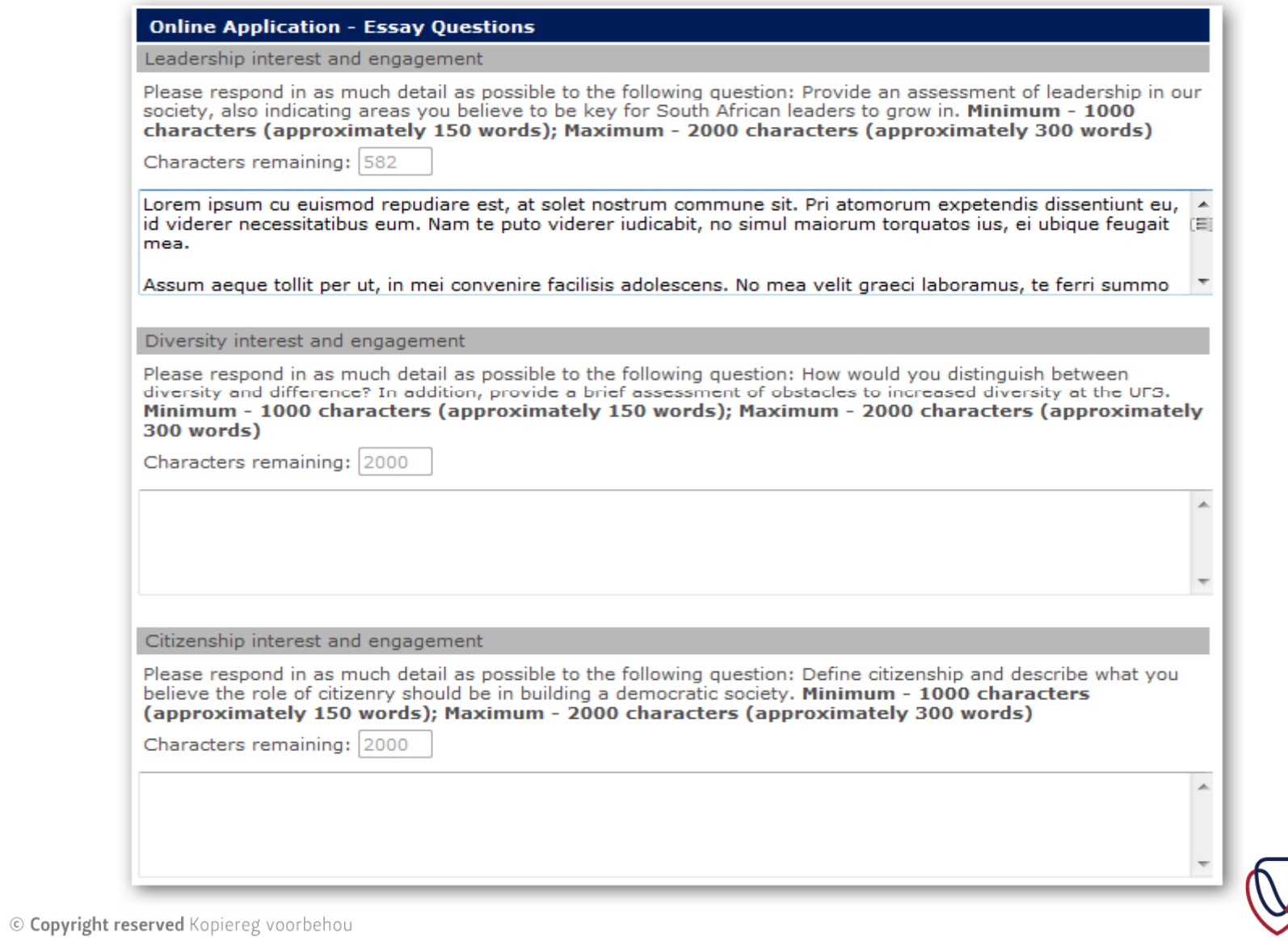

UFS<br>IIV

#### 1. QUESTIONS ON LEADERSHIP, DIVERSITY AND CITIZENSHIP

- •Highlight section of text / answer.
- •Words count (150 – 300)

![](_page_11_Picture_3.jpeg)

![](_page_11_Picture_54.jpeg)

![](_page_11_Picture_5.jpeg)

# 5. UPLOAD DOCUMENTS

![](_page_12_Picture_47.jpeg)

- Click **Browse**
- $\triangleright$  Select a file from your computer
	- Format: .doc; .docx; .pdf
- **≻ CV and reference letters must be in seperate documents**

![](_page_12_Picture_6.jpeg)

### LOAD DOCUMENTS TROUBLESHOOTING

- $\triangleright$  Attach the document/s in the email so that the problem can be determined.
- $\triangleright$  Supply your student number in the email.

Send email to E1applications@ufs.ac.za

![](_page_13_Picture_4.jpeg)

• After inserted answers, click **Submit**

![](_page_14_Picture_2.jpeg)

• Confirmation message

![](_page_14_Picture_32.jpeg)

![](_page_14_Picture_5.jpeg)

![](_page_15_Picture_0.jpeg)

T: 051 401 9111 info@ufs.ac.za www.ufs.ac.za

![](_page_15_Picture_2.jpeg)

UNIVERSITY OF THE<br>FREE STATE<br>UNIVERSITEIT VAN DIE ERIT VAN DIE **FREISTATA** 

**JFS**